## HP StorageWorks LeftHand P4300/P4500 G2 + RHEL5 + LifeKeeper for Linux

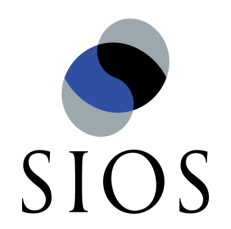

#### サイオステクノロジー株式会社

**2011**年**4**月**22**日

**© 2010 SIOS Technology, Inc.** 

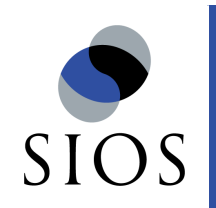

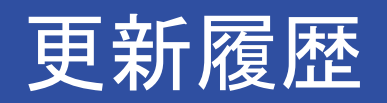

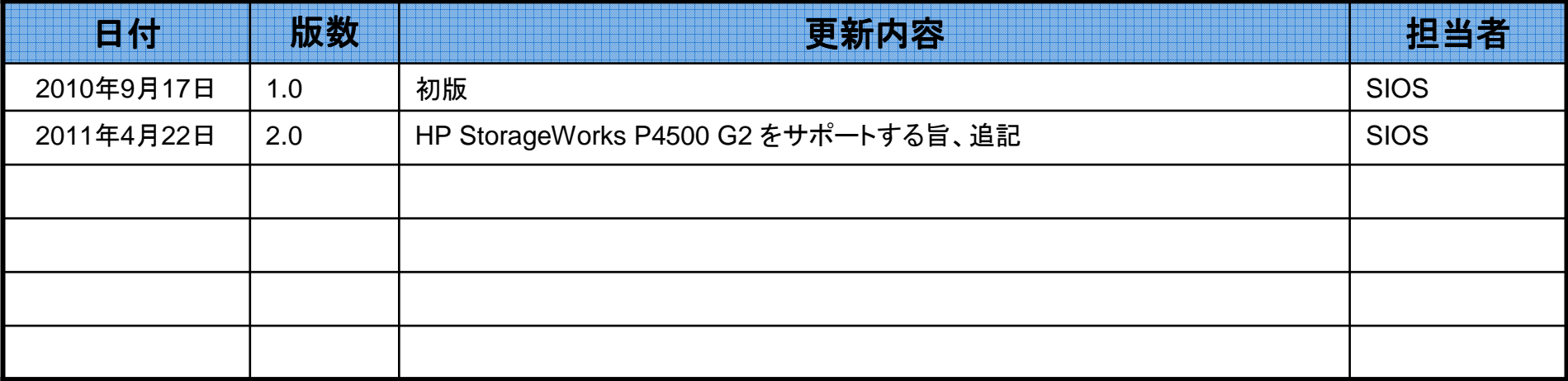

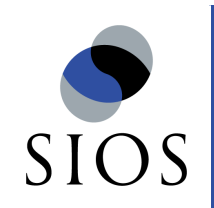

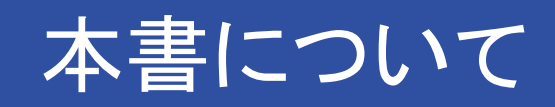

本ドキュメントでは、HP社のHP StorageWorks P4300 G2およびP4500 G2 とRedHat Enterprise Linuxの組み合わせを、LifeKeeper for Linuxで保護する場合の構成についてご紹介します。

また、LifeKeeper for Linuxで本ストレージを冗長化する部分までの構築フローをご案内しております。LifeKeeper全般的の設定解説はございません。巻末のリファレンスも合わせてご参照ください。

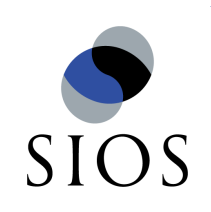

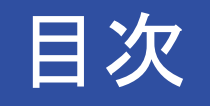

# ■クラスタ構成要素 ■システム構成 ■ハードウェア接続の概略図 ■構築作業の流れ ■具体的なコンフィグレーション例 ■必要なLifeKeeperライセンス ■参考

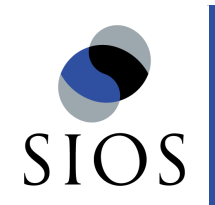

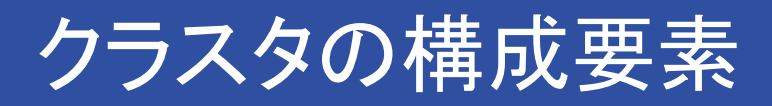

### 以下のハードウェア(ファーム、専用OSを含む)、ソフトウェアを利用して動作確認を行っています。

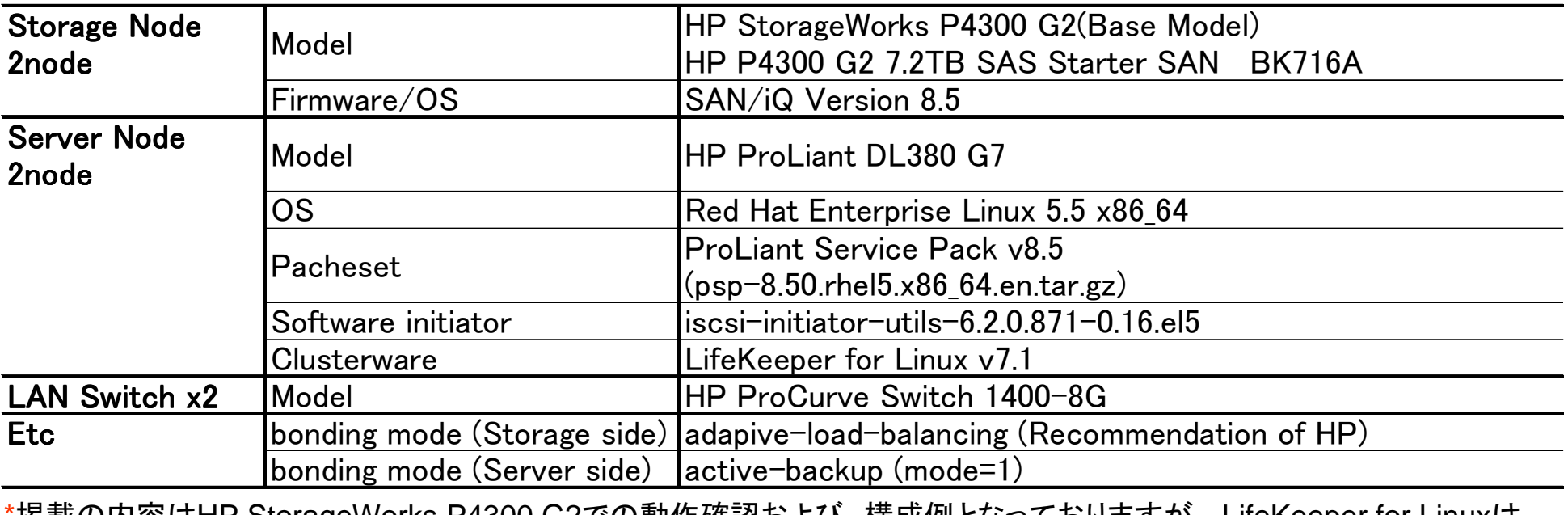

\*掲載の内容はHP StorageWorks P4300 G2での動作確認および、構成例となっておりますが、 LifeKeeper for Linux<sup>は</sup>HP StorageWorks P4500 G2についてもサポートしています。

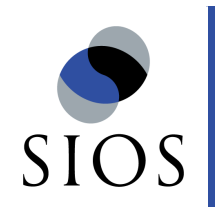

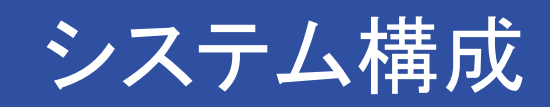

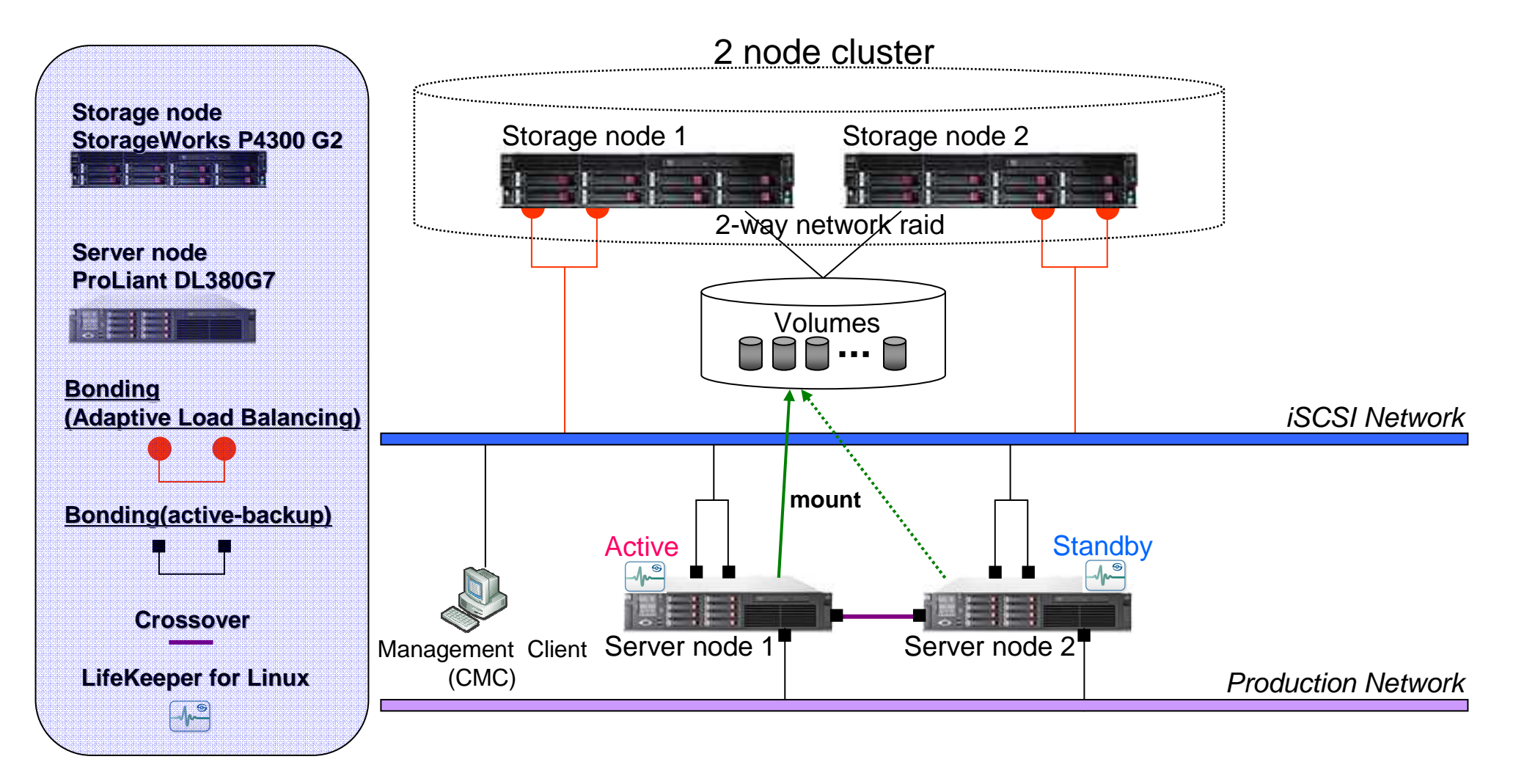

#### **Gigabit Ethernet Environment**

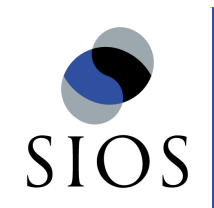

## ハードウェア接続の概略図

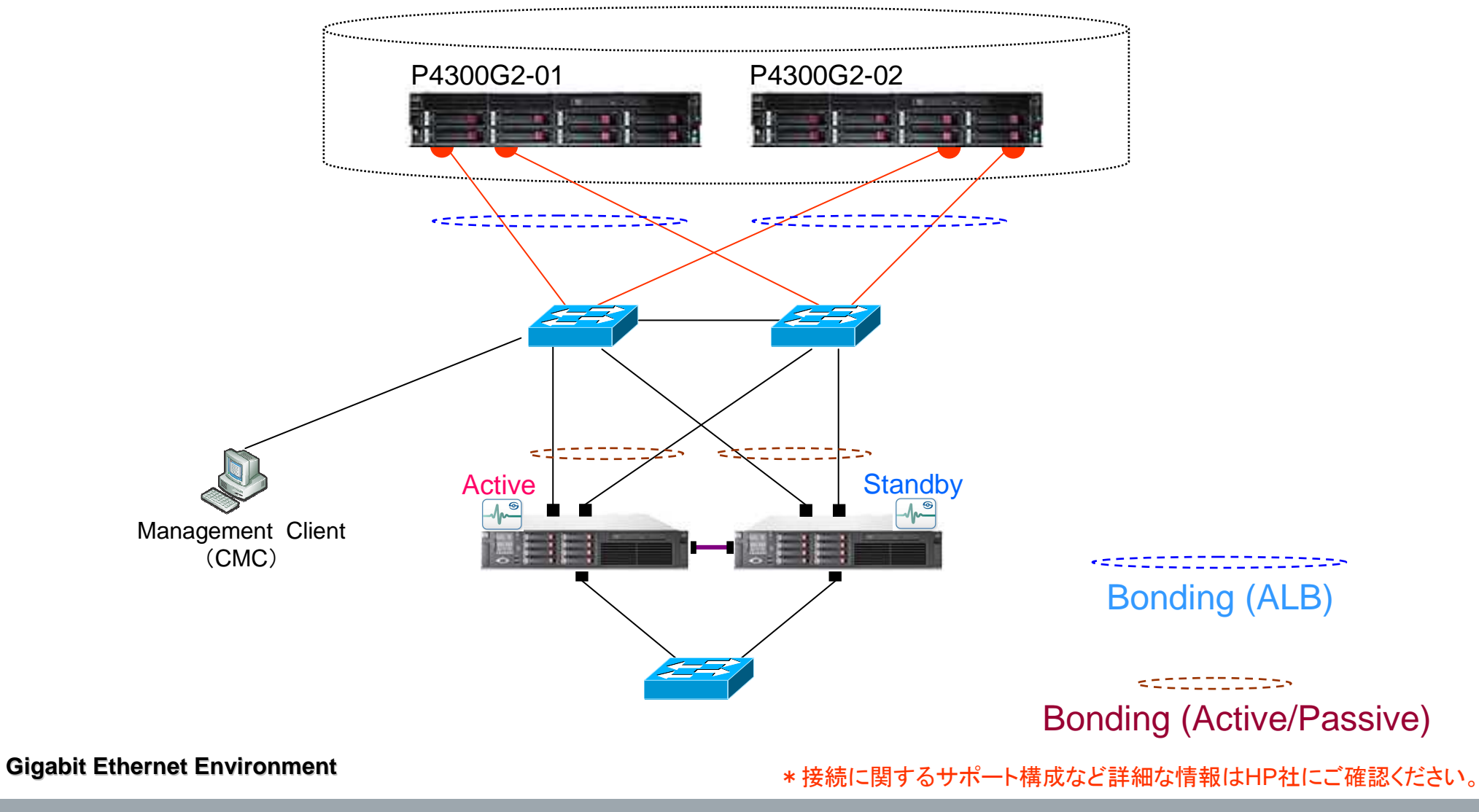

**© 2010 SIOS Technology, Inc.** 6

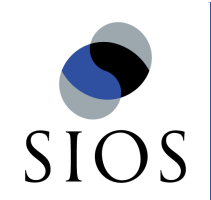

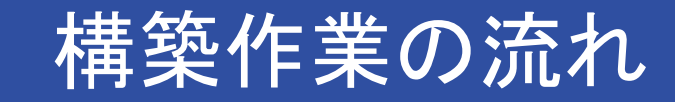

結線、およびCMCのセットアップは完了しているものとします。

#### 1.StorageWorks P4300 G2 セットアップ –

- ネットワークRAID作成
- 管理グループ作成
- 管理グループにVirtual Machineを追加(2ノードクラスタであるため)
- クラスタ・ボリューム作成
- LU作成

\*上記でいう「クラスタ」はストレージノードのクラスタという意味です。

### 2.ProLiant DL380 G7 セットアップ<br>– RHEL5.5 x86 64インストール

- RHEL5.5 x86 64インストール(両系)
- ネットワークの設定(bonding等含む)
- iscs-initiator-utilsインストール(両系)<br>-
- PSP 8.5.0インストール(両系)

#### 以下からは「1.」が完了した後に実施してください。

- iSCSIイニシエイター登録、セッション張り(両系)
- 認識されたLUに対してパーティショニングおよびファイルシステム構築
- 稼動系でマウント済み

3.LifeKeeper for Linux セットアップ. –

- LifeKeeper for Linux インストール、起動(両系)

以下からは「2.」により稼動系でファイルシステムをマウントした後に実施してください。

- 稼動系から「ファイルシステムリソース」を作成
- その他アプリケーションのリソースを作成

LifeKeeperに関連する作業は青字のところになります。以下のリファレンスを参考に構築してください。その他の部分、ストレージやProLiant サーバの基本セットアップについてはHP社のドキュメントやOSのマニュアル等をご参照ください。

•インストールや起動については「LifeKeeperユーザーサイト」からLifeKeeper for Linux スタートアップガイドをご参照ください。 •ファイルシステムリソースはLifeKeeper GUIのメニュー[Edit] - [Resource] - [Create Resource Hierarchy]を選択して、ウィザードからSelect Recovery Kit[File System]を選んで作成します。

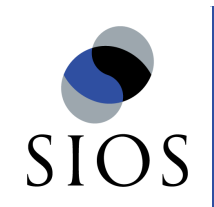

具体的なコンフィグレーション例

2 node cluster Cluster VIP address **192.168.10.5**

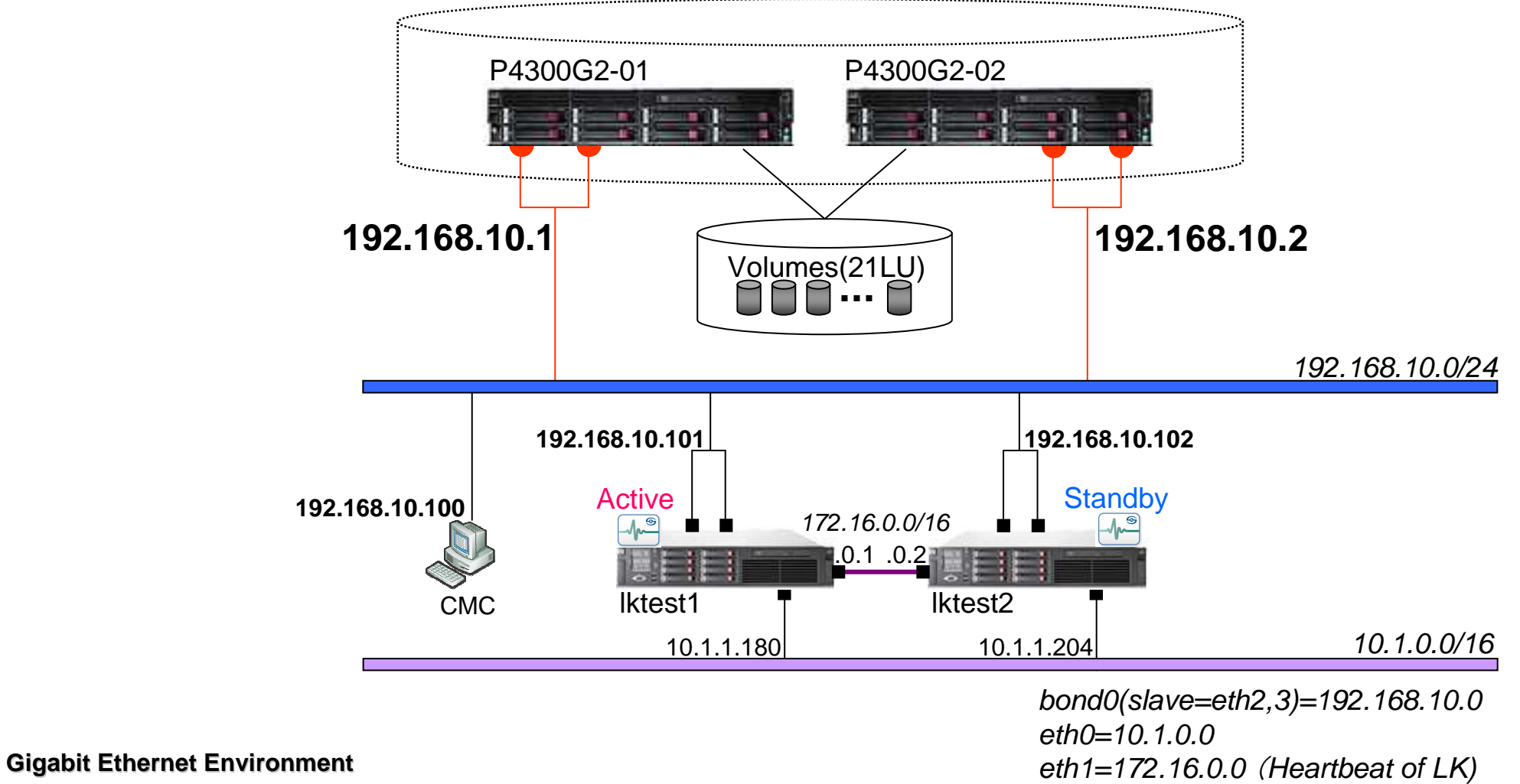

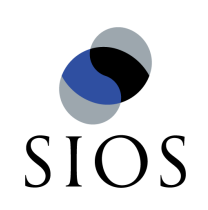

## 必要なLifeKeeperライセンス

### ■2ノードの場合

 -Oracle Databaseを冗長化する場合のライセンス

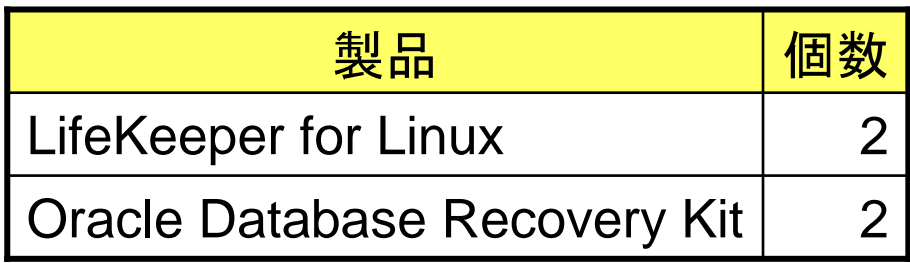

### -Postfixを冗長化する場合のライセンス

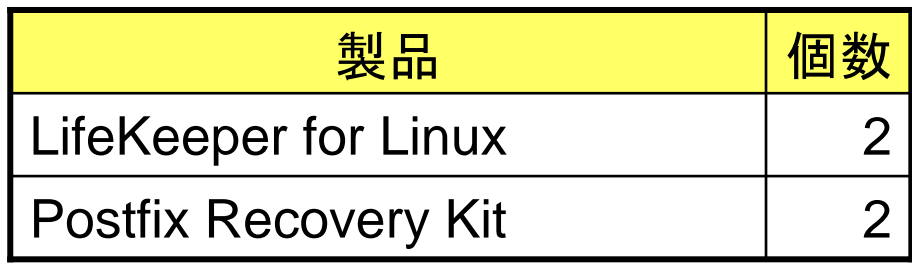

\*OSのLVM機能をストレージのLUに対して適用する場合は別途LVM Recovery Kitが必要です。

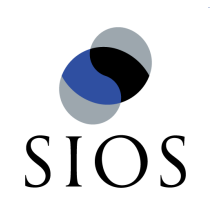

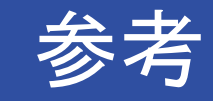

### LifeKeeperユーザーサイト

-http://lk.sios.com/

LifeKeeper スタートアップガイド

-http://lk.sios.com/?cat=25

# ■HP LeftHand P4000 SAN ソリューション

 -http://h50146.www5.hp.com/products/storage/manual/diskarray/lefthand/